## **Reset Password Authorization**

If you have retrieved your password hint and still cannot remember your password, you may attempt to reset the password. You will need an Authorization Code in order to reset the password.

To obtain an Authorization Code:

1. Enter the Customer Number.

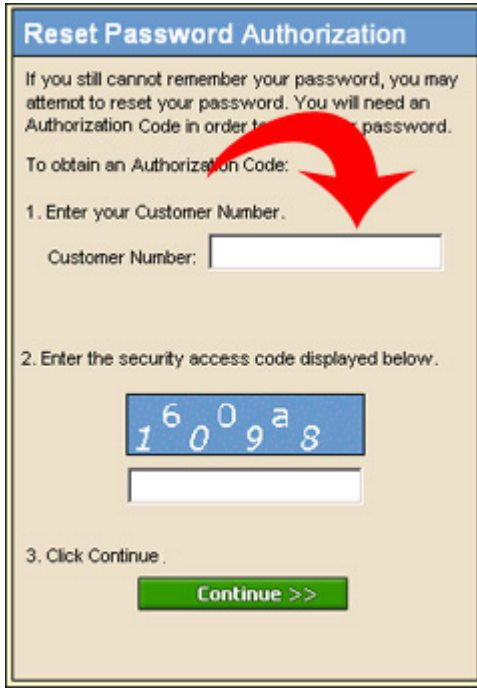

2. Enter the security access code.

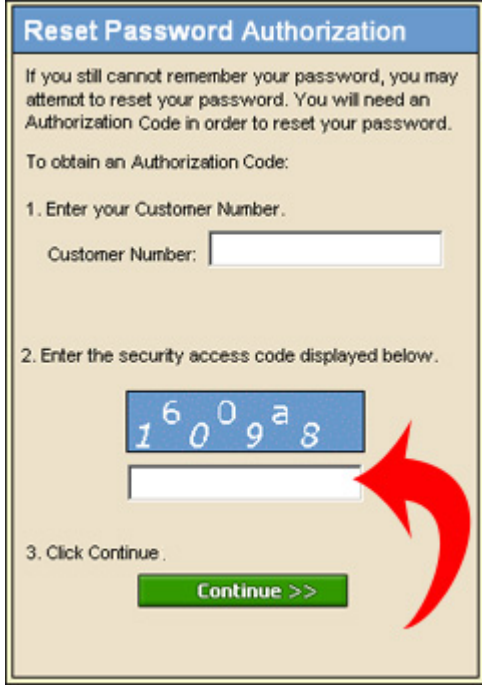

## 3. Click **Continue**.

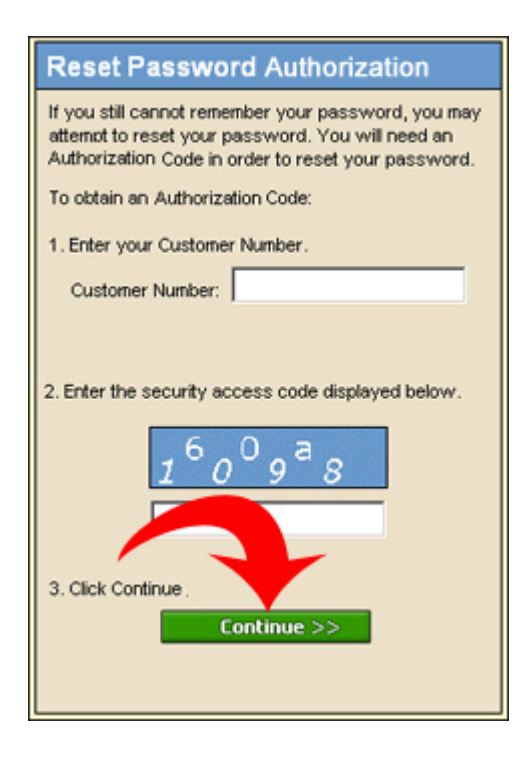